INSTRUCTION MANUAL

# **WALL PLUG**

#### FIBARO SYSTEM

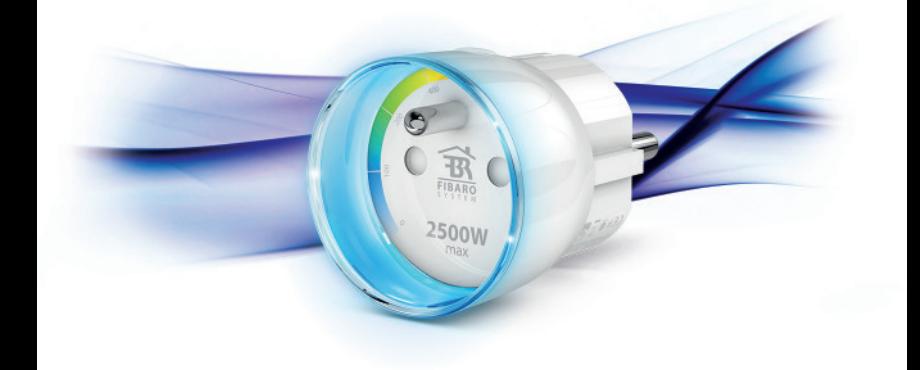

#### Technical support

Should you need any assistance in connecting or configuring your Home Center, please use our guides and technical presentations which can be found on our website: **http://www.fibaro.com/en/support**

### Functional features

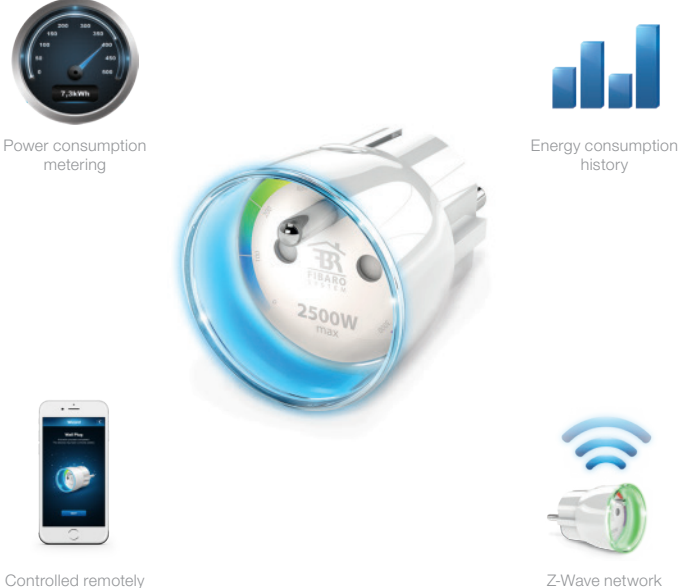

tester

## Download FIBARO app for smartphone

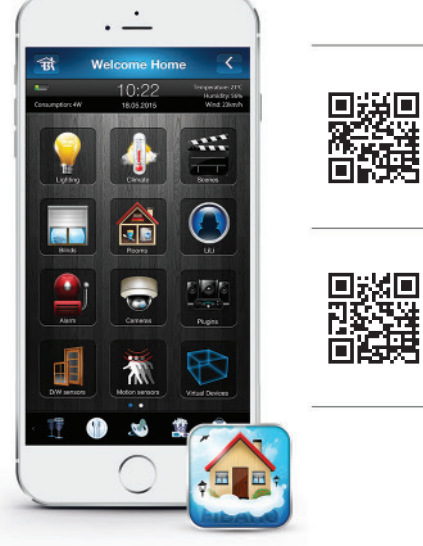

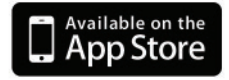

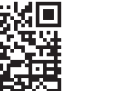

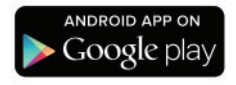

# Your Wall Plug is ready to be added to the Home Center.

Wall Plug must be in range of the Home Center because it requires

a direct communication with the controller.

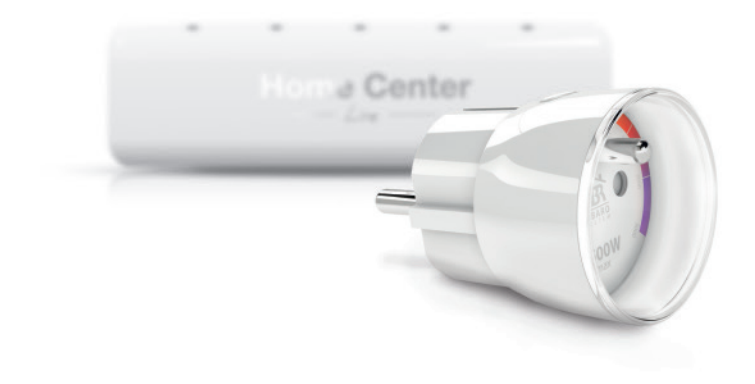

# Start inclusion mode

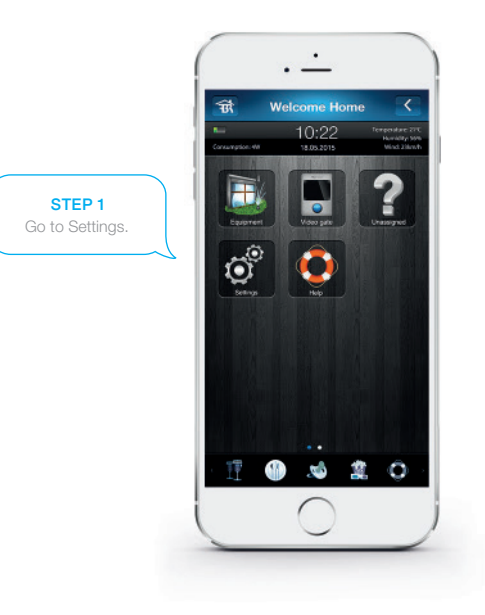

# Start inclusion mode

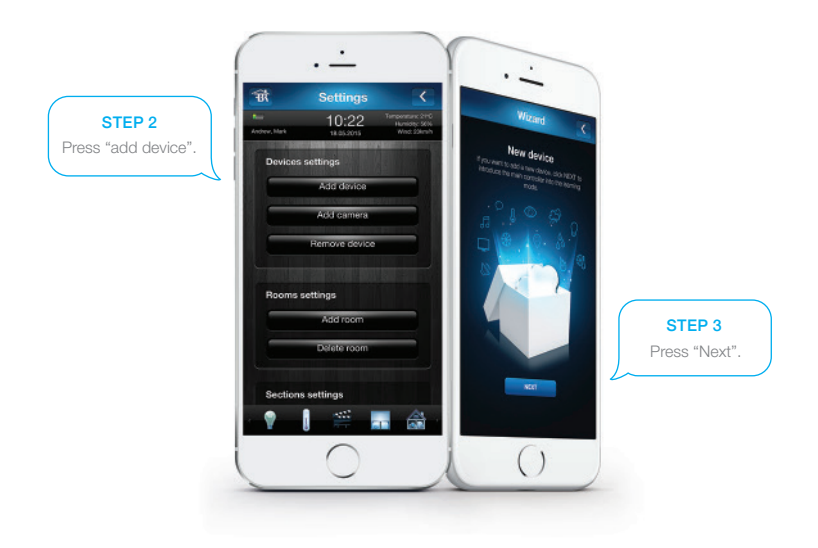

#### Inclusion mode has been launched

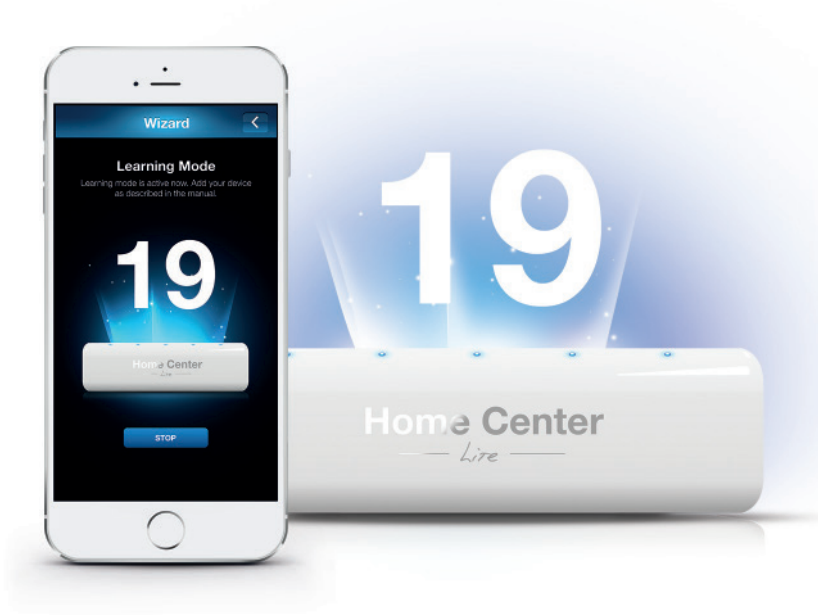

# Add your device

It is recommended to use the socket located possibly the closest from the Home Center.

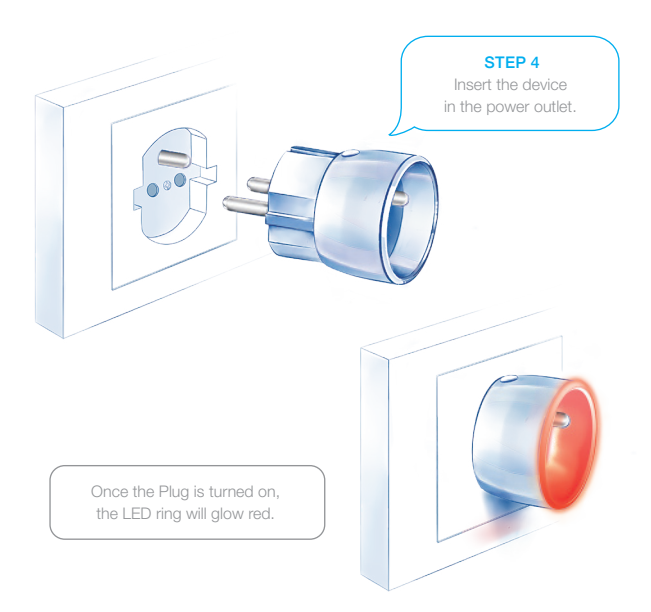

# Processing your configurations

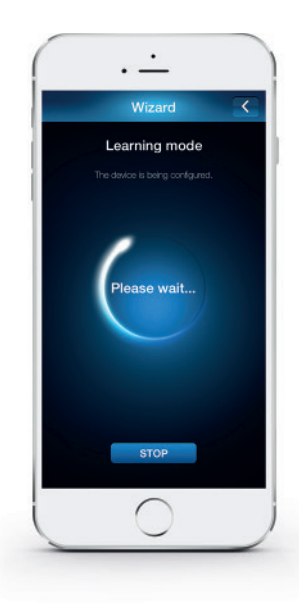

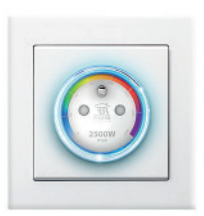

#### The device has been added

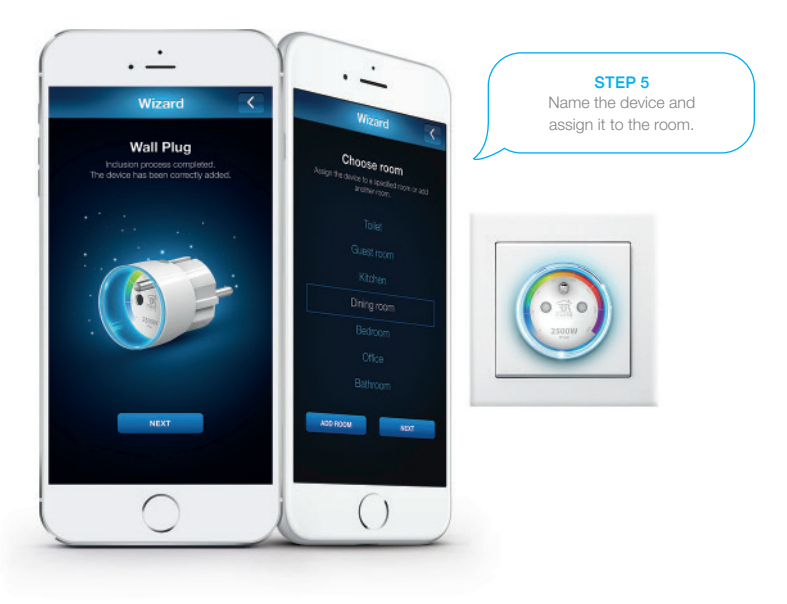

### **Installation**

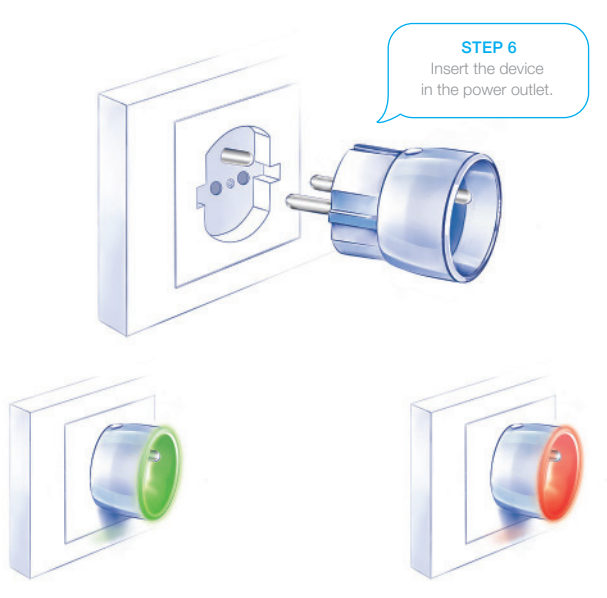

If the LED ring glows green, it means that the device has been added successfully to the Home Center.

If the LED ring glows red, it means that the device has not been added successfully to the Home Center. System configuration needs to be repeated.

### Network range test

It is recommended to check if the device's destination is in range of your Home Center.

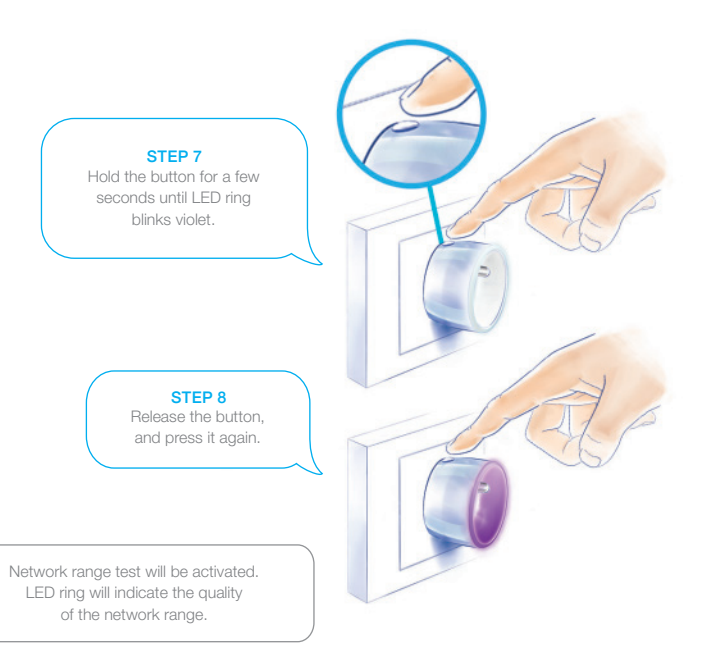

#### Network range test – quality indicator

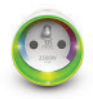

Direct communication

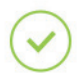

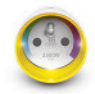

Routed communication

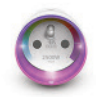

Limited communication

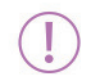

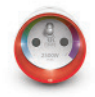

No signal! The device will not work correctly!

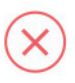

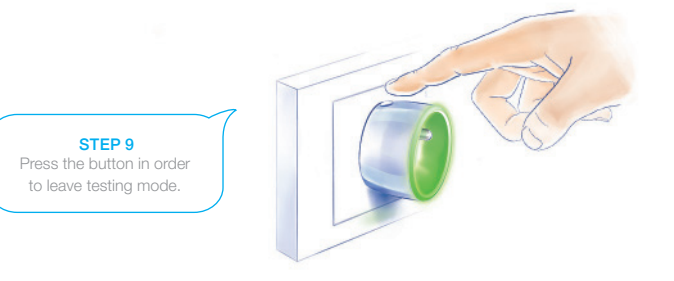

# Wall Plug data available in the energy usage overview panel.

The energy usage panel is available in FIBARO app for tablet, PC and MAC.

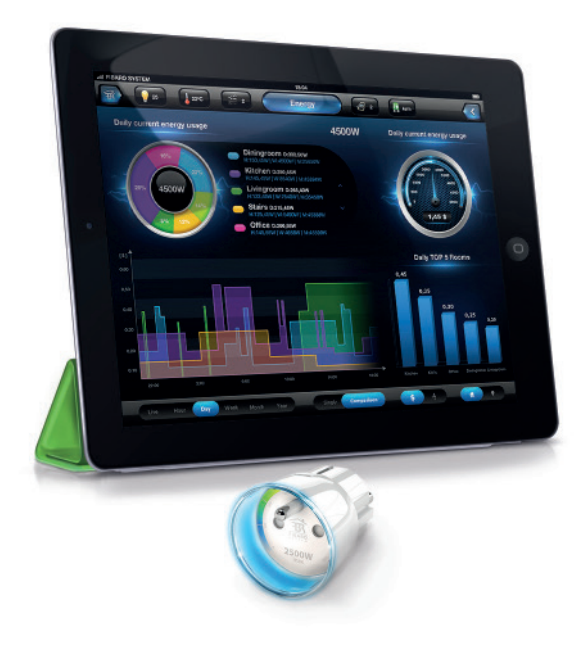

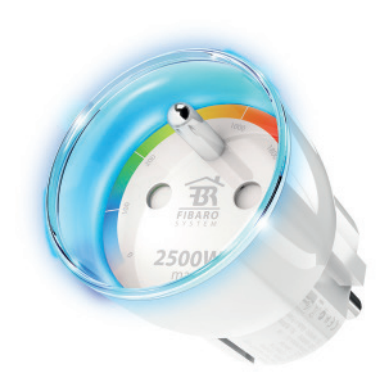

www.fibaro.com